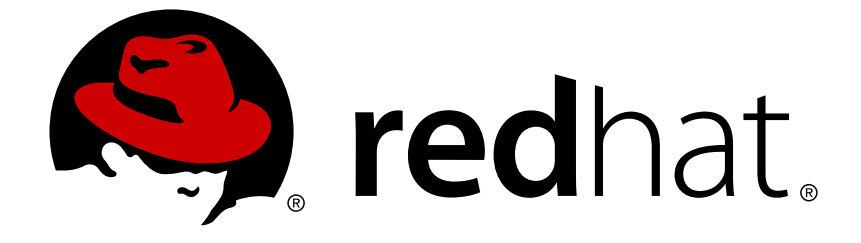

# **Red Hat Decision Manager 7.1**

# **Red Hat Decision Manager** プロジェクトのパッ ケージ化およびデプロイ

Last Updated: 2019-04-01

Red Hat Customer Content Services brms-docs@redhat.com

## 法律上の通知

Copyright © 2019 Red Hat, Inc.

The text of and illustrations in this document are licensed by Red Hat under a Creative Commons Attribution–Share Alike 3.0 Unported license ("CC-BY-SA"). An explanation of CC-BY-SA is available at

http://creativecommons.org/licenses/by-sa/3.0/

. In accordance with CC-BY-SA, if you distribute this document or an adaptation of it, you must provide the URL for the original version.

Red Hat, as the licensor of this document, waives the right to enforce, and agrees not to assert, Section 4d of CC-BY-SA to the fullest extent permitted by applicable law.

Red Hat, Red Hat Enterprise Linux, the Shadowman logo, JBoss, OpenShift, Fedora, the Infinity logo, and RHCE are trademarks of Red Hat, Inc., registered in the United States and other countries.

Linux ® is the registered trademark of Linus Torvalds in the United States and other countries.

Java ® is a registered trademark of Oracle and/or its affiliates.

XFS ® is a trademark of Silicon Graphics International Corp. or its subsidiaries in the United States and/or other countries.

MySQL ® is a registered trademark of MySQL AB in the United States, the European Union and other countries.

Node.js ® is an official trademark of Joyent. Red Hat Software Collections is not formally related to or endorsed by the official Joyent Node.js open source or commercial project.

The OpenStack ® Word Mark and OpenStack logo are either registered trademarks/service marks or trademarks/service marks of the OpenStack Foundation, in the United States and other countries and are used with the OpenStack Foundation's permission. We are not affiliated with, endorsed or sponsored by the OpenStack Foundation, or the OpenStack community.

All other trademarks are the property of their respective owners.

## 概要

本書は、Red Hat Decision Manager 7.1 でプロジェクトをパッケージ化し、デプロイする方法を説 明します。

## 目次

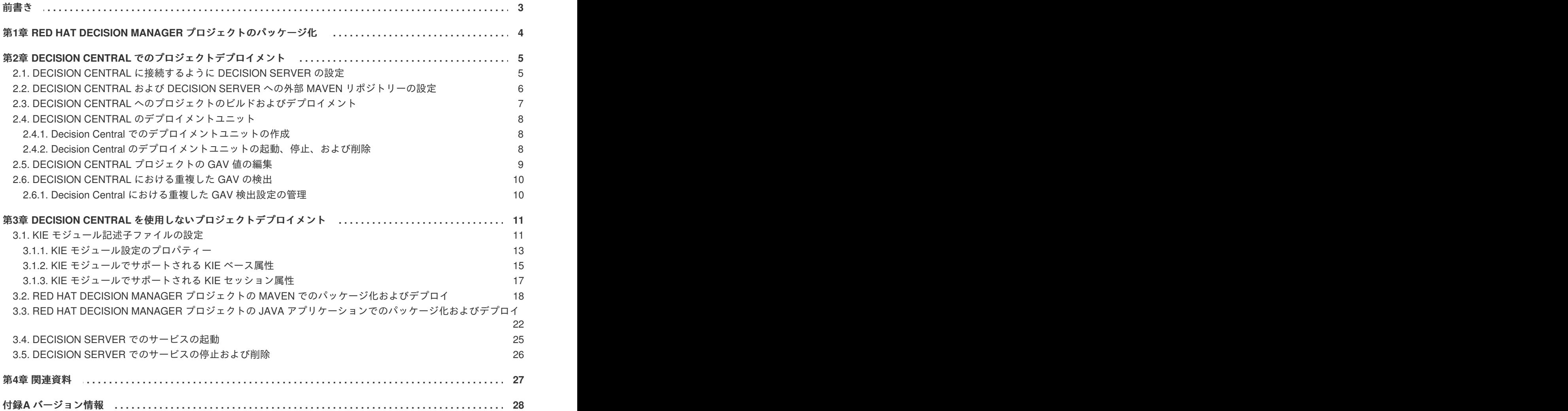

## 前書き

<span id="page-6-0"></span>ビジネスルール開発者は、Red Hat Decision Manager に作成したサービスの使用を開始するために、開 発したプロジェクトを Decision Server にビルドしてデプロイする必要があります。プロジェクトの開 発およびデプロイメントには、Decision Central、独立した Maven プロジェクト、Java アプリケーショ ン、もしくは複数のプラットフォームを組み合わせて使用できます。たとえば、Decision Central のプ ロジェクトを開発して、Decision Server REST API を使用してデプロイしたり、Decision Central で設 定した Maven にプロジェクトを開発して、Decision Central を使用してデプロイしたりできます。

#### 前提条件

デプロイするプロジェクトを開発してテストしている。Decision Central プロジェクトの場合は、テス [トシナリオを使用してプロジェクトのアセットをテストすることを検討してください。『テストシナリ](https://access.redhat.com/documentation/en-us/red_hat_decision_manager/7.1/html-single/testing_a_decision_service_using_test_scenarios) オを使用したデシジョンサービスのテスト』などを参照してください。

## <span id="page-7-0"></span>第**1**章 **RED HAT DECISION MANAGER** プロジェクトのパッケー ジ化

プロジェクトには、Red Hat Decision Manager で開発するビジネスアセットが含まれます。Red Hat Decision Manager の各プロジェクトは、ナレッジ JAR (KJAR) ファイルとしてパッケージングされます が、その際には プロジェクトのビルド、環境などの情報が含まれる Maven プロジェクトオブジェクト モデルファイル (**pom.xml**)、プロジェクトのアセットに対する KIE ベースおよび KIE セッションの設 定が含まれる KIE モジュール記述子ファイル (**kmodule.xml**) などの設定ファイルが使用されます。 KJAR ファイルから、パッケージ化した KJAR ファイルを、デシジョンサービスやその他のデプロイ可 能なアセット (総称して サービス) を実行するDecision Server にデプロイします。このようなサービス は、ランタイム時に、インスタンス化した KIE コンテナー、または デプロイメントユニット を介して 使用されます。プロジェクトの KJAR ファイルは Maven リポジトリーに保存さ

れ、**GroupId**、**ArtifactId**、および **Version** (GAV) の 3 つの値で識別されます。この **Version** 値 は、デプロイする可能性がある新しい全バージョンに対して一意である必要があります。(KJAR ファイ ルを含む) アーティファクトを識別するには、3 つの GAV 値がすべて必要になります。

Decision Central のプロジェクトは、プロジェクトをビルドしてデプロイする際に自動的にパッケージ 化されます。Decision Central 以外のプロジェクト (独立した Maven プロジェクト、Java アプリケー ションのプロジェクトなど) をビルドしてデプロイする場合は、追加した **kmodule.xml** ファイルに KIE モジュール記述子設定を追加するか、Java アプリケーションに直接指定する必要があります。

## <span id="page-8-0"></span>第**2**章 **DECISION CENTRAL** でのプロジェクトデプロイメント

Decision Central を使用してビジネスアセットおよびサービスを開発し、プロジェクトデプロイメント に設定した Decision Server を管理できます。プロジェクトを開発する際に、Decision Central にプロ ジェクトをビルドして、Decision Server に自動的にデプロイできます。自動デプロイメントを有効にす るために、Decision Central には Maven リポジトリーが組み込まれています。Decision Central から、 ビルドしてデプロイしておいたサービスおよびプロジェクトバージョンを含むデプロイメントユニット (KIE コンテナー) を起動、停止、または削除できます。

(**Menu** → **Deploy** → **Execution Servers** で) 複数の Decision Server を同じ Decision Central インスタ ンスに接続して、複数のサーバー設定にグループ分けすることもできます。同じサーバー設定に属する サーバーは同じサービスを実行しますが、別のサーバー設定の別のプロジェクト、または別のバージョ ンのプロジェクトをデプロイすることもできます。

たとえば、**Test** 設定のテストサーバーと、**Production** 設定の実稼働サーバーを使用できます。ビジ ネスアセットとサービスをプロジェクトに開発し、**Test** サーバー設定にプロジェクトをデプロイして から、十分にテストしたプロジェクトのバージョンを **Production** サーバー設定にデプロイできま す。このとき、プロジェクトの開発を継続するには、プロジェクト設定でバージョンを変更します。こ れにより、組み込み Maven リポジトリーで、新しいバージョンと古いバージョンが別のアーティファ クトと見なされるため、**Test** サーバー設定に新しいバージョンをデプロイし、**Production** サーバー 設定で古いバージョンを実行し続けることができます。このデプロイメントプロセスは単純ですが、重 要な制約があります。とりわけ、アクセス制御は十分ではなく、プロジェクトを実稼働環境に直接デプ ロイできてしまいます。

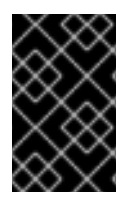

## 重要

Decision Central を使用して、で聖ジョンサーバーを別のサーバー設定に移動することは できません。サーバーの設定名を変更するには、サーバーの設定ファイルを変更する必 要があります。

## <span id="page-8-1"></span>**2.1. DECISION CENTRAL** に接続するように **DECISION SERVER** の設定

Red Hat Decision Manager 環境で Decision Serverがすでに設定されていない場合や、Red Hat Decision Manager 環境に追加の Decision Server が必要な場合には、Decision Server が Decision Central に接続 するように設定する必要があります。

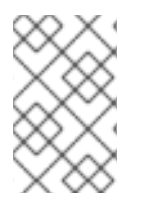

## 注記

Red Hat OpenShift Container Platform に Decision Server をデプロイする場合は、『**Red Hat OpenShift Container Platform** への **Red Hat Decision Manager** 管理サーバー環境 のデプロイメント』で、Business Central [に接続する設定手順を参照してください。](https://access.redhat.com/documentation/en-us/red_hat_decision_manager/7.1/html-single/deploying_a_red_hat_decision_manager_authoring_or_managed_server_environment_on_red_hat_openshift_container_platform)

## 前提条件

Decision Central および Decision Server [がインストールされている。詳細は、](https://access.redhat.com/documentation/en-us/red_hat_decision_manager/7.1/html-single/planning_a_red_hat_decision_manager_installation)**RED HAT DECISION MANAGER** インストールのプラニング を参照してください。

## 手順

1. Red Hat Decision Manager インストールディレクトリーで、**standalone-full.xml** ファイ ルに移動します。たとえば、Red Hat Decision Manager に Red Hat JBoss EAP インストールを 使用する場合は **\$EAP\_HOME/standalone/configuration/standalone-full.xml** に移 動します。

- 2. **standalone-full.xml** を開き、**<system-properties>** タグの下に、以下のプロパティー を設定します。
	- **org.kie.server.controller.user:** Decision Central にログインするユーザーのユーザー名。
	- **org.kie.server.controller.pwd:** Decision Central にログインするユーザーのパスワード。
	- **org.kie.server.controller:** Decision Central の API に接続する URL。通常は **http://<centralhost>:<centralport>/decision-central/rest/controller** (**<centralhost>** および **<centralport>** はそれぞれ Decision Central のホスト名および ポート) になります。Decision Central を OpenShift にデプロイしている場合は、URL から **decision-central/** を削除します。
	- **org.kie.server.location:** Decision Server の API に接続する URL。通常、URL は **http://<serverhost>:<serverport>/kie-server/services/rest/server** (**<serverhost>** および **<serverport>** はそれぞれ Decision Server のホスト名および ポート) になります。
	- **org.kie.server.id:** サーバー設定の名前。このサーバー設定が Decision Central に存在しな い場合は、Decision Server が Decision Central に接続する時に自動的に作成されます。

例:

```
<property name="org.kie.server.controller.user"
value="central_user"/>
<property name="org.kie.server.controller.password"
value="central_password"/>
<property name="org.kie.server.controller"
value="http://central.example.com:8080/decision-
central/rest/controller"/>
<property name="org.kie.server.location"
value="http://kieserver.example.com:8080/kie-
server/services/rest/server"/>
<property name="org.kie.server.id" value="production-servers"/>
```
3. Decision Server を起動または再起動します。

## <span id="page-9-0"></span>**2.2. DECISION CENTRAL** および **DECISION SERVER** への外部 **MAVEN** リポジトリーの設定

組み込みリポジトリーの代わりに、Nexus などの外部 Maven リポジトリーを使用するように Decision Central および Decision Server を設定できます。この場合、Decision Central でプロジェクトをビルド する際に、ビルドしたプロジェクトの全 KJAR ファイルがこの外部リポジトリーにプッシュされます。 統合プロセスを実装する場合に、必要に応じてリポジトリーからこのファイルを処理し、Decision Central または Decision Server REST API を使用して KJAR ファイルをデプロイできます。

### 前提条件

Decision Central および Decision Server [がインストールされている。詳細は、](https://access.redhat.com/documentation/ja-jp/red_hat_decision_manager/7.1/html/planning_a_red_hat_decision_manager_installation/)**RED HAT DECISION MANAGER** インストールのプラニング を参照してください。

手順

- 1. 外部リポジトリーの接続およびアクセスの詳細が含まれる Maven **settings.xml** ファイルを 作成します。**settings.xml** ファイルの詳細は Maven の 「Settings [Reference](https://maven.apache.org/settings.html)」を参照して ください。
- 2. 既知の場所 (例: **/opt/custom-config/settings.xml**) にファイルを保存します。
- 3. Red Hat Decision Manager インストールディレクトリーで、**standalone-full.xml** ファイ ルに移動します。たとえば、Red Hat Decision Manager に Red Hat JBoss EAP インストールを 使用する場合は **\$EAP\_HOME/standalone/configuration/standalone-full.xml** に移 動します。
- 4. **standalone-full.xml** の **<system-properties>** タグ で、**kie.maven.settings.custom** プロパティーに **settings.xml** ファイルのフルパス名 を設定します。 例:

<property name="kie.maven.settings.custom" value="/opt/customconfig/settings.xml"/>

5. Decision Central と Decision Server を起動または再起動します。

## <span id="page-10-0"></span>**2.3. DECISION CENTRAL** へのプロジェクトのビルドおよびデプロイメン ト

プロジェクトを作成したら、Decision Central でプロジェクトをビルドして、設定した Decision Server にデプロイできます。プロジェクトをビルドしてデプロイする際に、Decision Central のプロジェクト は、必要なすべてのコンポーネントとともに KJAR として自動的にパッケージ化されます。

### 手順

- 1. Decision Central で、**Menu** → **Design** → **Projects** に移動して、プロジェクト名をクリックし ます。
- 2. 右上にある **Deploy** をクリックして、プロジェクトをビルドしてデプロイします。

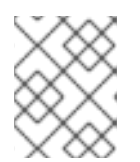

#### 注記

Decision Server にプロジェクトをデプロイせずにコンパイルするには、**Build** を クリックします。

Decision Central に Decision Server を 1 つだけ接続する場合、または接続したすべての Decision Server が同じサーバー設定にある場合は、デプロイメントユニット (KIE コンテナー) にあるプロジェクトのサービスが自動的に起動します。

複数のサーバー設定が利用できる場合は、サーバーとデプロイメントの詳細の入力を求めるデ プロイメントダイアログが Decision Central に表示されます。

- 3. デプロイメントダイアログが表示されたら、以下の値を確認または設定します。
	- **Deployment Unit Id / Deployment Unit Alias:** Decision Server でサービスを実行している デプロイメントユニット (KIE コンテナー) の名前およびエイリアスを確認します。通常 は、この設定を変更する必要はありません。

**7**

- **Server Configuration:** このプロジェクトをデプロイするサーバー設定を選択します。後 で、プロジェクトを再ビルドしなくても、設定したその他のサーバーにデプロイできま す。
- **Start Deployment Unit?:** このボックスを選択してデプロイメントユニット (KIE コンテ ナー) を起動するか、選択を解除して、サービスがサーバーにデプロイしても起動しないよ うにします。

## <span id="page-11-0"></span>**2.4. DECISION CENTRAL** のデプロイメントユニット

プロジェクトのサービスが、設定した Decision Server のインスタンス化された KIE コンテナー、また は デプロイメントユニット を介してランタイム時に使用されます。Decision Central にプロジェクトを ビルドおよびデプロイすると、設定されたサーバーにデプロイメントユニットが自動的に作成されま す。必要に応じて、Decision Central にデプロイメントユニットを起動、停止、または削除できます。 ビルドされているプロジェクトから追加デプロイメントユニットを作成したり、Decision Central に設 定した既存または新しい Decision Server のデプロイメントユニットを起動したりすることもできま す。

## <span id="page-11-1"></span>**2.4.1. Decision Central** でのデプロイメントユニットの作成

お使いの Red Hat Decision Manager にはすでにデプロイメントユニットが 1 つ以上あるはずですが、 ない場合は、Decision Central にビルドされているプロジェクトからデプロイメントユニットを作成で きます。

### 前提条件

新しいデプロイメントユニットを作成するプロジェクトが Decision Central にビルドされている。

### 手順

- 1. Decision Central で **Menu** → **Deploy** → **Execution servers** に移動します。
- 2. **Server Configurations** の下で既存の設定を選択するか、**New Server Configuration** をクリッ クして新しい設定を作成します。
- 3. **Deployment Units** の下で **Add Deployment Unit** をクリックします。
- 4. ウィンドウのテーブルで GAV を選択し、GAV の横にある **Select** を選択して、デプロイメント ユニットのデータフィールドを追加します。
- 5. **Start Deployment Unit?** ボックスを選択してサービスを直ちに起動するか、選択を解除して後 で起動します。
- 6. **Finish** をクリックします。 サービスに新しいデプロイメントユニットが作成され、このサーバー設定で指定した Decision Server に置かれました。**Start Deployment Unit?** を選択した場合は、サービスが起動します。

## <span id="page-11-2"></span>**2.4.2. Decision Central** のデプロイメントユニットの起動、停止、および削除

デプロイメントユニットを起動したら、デプロイメントユニットのサービスが利用できるようになりま す。Decision Central に Decision Server を 1 つだけ接続する場合、または接続したすべての Decision Server が同じサーバー設定にある場合は、デプロイメントユニットでサービスが自動的に起動します。 複数のサーバー設定が利用可能な場合は、デプロイメント時に、サーバーとデプロイメントの詳細を指 定して、デプロイメントユニットを起動するように求められます。ただし、必要に応じていつでも手動 で Decision Central でデプロイメントユニットを起動、停止、または削除して、デプロイしたサービス を管理できます。

### 手順

- 1. Decision Central で **Menu** → **Deploy** → **Execution servers** に移動します。
- 2. **Server Configurations** の下で、設定を選択します。
- 3. **Deployment Units** の下で、デプロイメントユニットを選択します。
- 4. 右上の **Start**、**Stop**、または **Remove** をクリックします。実行中のデプロイメントユニットを 削除する場合は、停止してから削除します。

## <span id="page-12-0"></span>**2.5. DECISION CENTRAL** プロジェクトの **GAV** 値の編集

**GroupId**、**ArtifactId**、および **Version** (GAV) 値は、Maven リポジトリーのプロジェクトを識別し ます。Decision Central と Decision Server が同じファイルシステムにあり、同じ Maven リポジトリー を使用する場合は、新しいバージョンのプロジェクトをビルドするたびに、リポジトリーでプロジェク トが自動的に更新されます。ただし、Decision Central と Decision Server が別のファイルシステムにあ り、ローカルの Maven リポジトリーをそれぞれ使用している場合は、新しいバージョンのプロジェク トでプロジェクトの GAV 値 (通常はバージョン) を更新し、古いバージョンと新しいバージョンのプロ ジェクトが別のアーティファクトとして表示されるようにします。

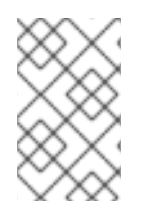

## 注記

開発目的の場合に限り、プロジェクトバージョンに **SNAPSHOT** 接尾辞を追加して、 Maven ポリシーに従って新しいスナップショットの更新を取得できるようにすることも できます。実稼働環境に **SNAPSHOT** 接尾辞を使用しないでください。

プロジェクトの **Settings** 画面に GAV 値を設定できます。

#### 手順

- 1. Decision Central で、**Menu** → **Design** → **Projects** に移動して、プロジェクト名をクリックし ます。
- 2. プロジェクトの **Settings** タブをクリックします。
- 3. 必要に応じて、**General Settings** の **Group ID** フィールド、 **Artifact ID**フィールド、**Version** フィールドを修正します。プロジェクトをデプロイし、新しいバージョンを開発中の場合は、 通常はバージョン番号を変更する必要があります。

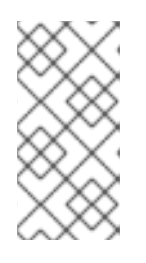

#### 注記

開発目的の場合に限り、プロジェクトバージョンに **SNAPSHOT** 接尾辞を追加し て、Maven ポリシーに従って新しいスナップショットの更新を取得できるよう にすることもできます。実稼働環境に **SNAPSHOT** 接尾辞を使用しないでくださ い。

4. **Save** をクリックして終了します。

## <span id="page-13-0"></span>**2.6. DECISION CENTRAL** における重複した **GAV** の検出

Decision Central のすべての Maven リポジトリーで、**GroupId**、**ArtifactId**、**Version** (GAV) の各 値が重複しているかどうかが確認されます。GAV が重複していると、実行された操作が取り消されま す。

重複した GAV の検出は、以下の操作を実行するたびに実行されます。

- プロジェクトのプロジェクト定義の保存。
- pom.xml ファイルを保存します。
- プロジェクトのインストール、ビルドまたはデプロイ。

以下の Maven リポジトリーで重複の GAV が確認されます。

- **pom.xml** ファイルの **<repositories>** and **<distributionManagement>** 要素で指定され たリポジトリー。
- Maven の settings.xml 設定ファイルに指定されたリポジトリー。

## <span id="page-13-1"></span>**2.6.1. Decision Central** における重複した **GAV** 検出設定の管理

**admin** ロールを持つ Decision Central ユーザーは、プロジェクトで **GroupId** 値、**ArtifactId** 値、**Version** 値 (GAV) が重複しているかどうかを確認するリポジトリーの一覧を修正できます。

### 手順

- 1. Decision Central で、**Menu** → **Design** → **Projects** に移動して、プロジェクト名をクリックし ます。
- 2. プロジェクトの **Settings** タブをクリックし、**Validation** をクリックしてリポジトリーの一覧を 開きます。
- 3. 一覧表示したリポジトリーオプションの中から選択するか選択を解除して、重複した GAV の検 出を有効または無効にします。 今後、重複した GAV の報告は、検証を有効にしたリポジトリーに対してのみ行われます。

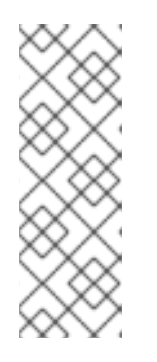

#### 注記

この機能を無効にするには、システムの起動時に Decision Central の**org.guvnor.project.gav.check.disabled** システムプロパティーを **true** に設定します。

\$ ~/EAP\_HOME/bin/standalone.sh -c standalone-full.xml -Dorg.guvnor.project.gav.check.disabled=true

## <span id="page-14-0"></span>第**3**章 **DECISION CENTRAL** を使用しないプロジェクトデプロイ メント

Decision Central インターフェースにプロジェクトを開発およびデプロイする代わりに、独立した Maven プロジェクトまたは独自の Java アプリケーションを使用して、Red Hat Decision Manager プロ ジェクトを開発し、KIE コンテナー (デプロイメントユニット) のプロジェクトを、設定した Decision Server にデプロイします。Decision Server REST API を使用して、ビルドおよびデプロイしたサービス およびプロジェクトバージョンを含む KIE コンテナーを起動、停止、または削除できます。このような 柔軟性により、引き続き既存のアプリケーションのワークフローを使用して、Red Hat Decision Manager 機能を使用するビジネスアセットを開発できます。

Decision Central のプロジェクトは、プロジェクトをビルドしてデプロイする際に自動的にパッケージ 化されます。Decision Central 以外のプロジェクト (独立した Maven プロジェクト、Java アプリケー ションのプロジェクトなど) をビルドしてデプロイする場合は、追加した **kmodule.xml** ファイルに KIE モジュール記述子設定を追加するか、Java アプリケーションに直接指定する必要があります。

## <span id="page-14-1"></span>**3.1. KIE** モジュール記述子ファイルの設定

KIE モジュールは、追加メタデータファイル **META-INF/kmodule.xml** を持つ Maven プロジェクトま たはモジュールです。Red Hat Decision Manager プロジェクトを適切にパッケージングしてデプロイす るには **kmodule.xml** ファイルが必要になります。この **kmodule.xml** ファイルは、プロジェクトの アセットの KIE ベースおよび KIE セッション設定を定義する KIE モジュール記述子ファイルです。KIE ベースには、Red Hat Decision Manager のルール、その他のビジネスアセットのすべてが含まれるリポ ジトリーですが、ランタイムデータは含まれません。KIE セッションは、ランタイムデータを保存およ び実行し、 **kmodule.xml** ファイルに KIE セッションを定義した場合は KIE ベース、または KIE コン テナーから直接作成されます。

Decision Central 以外のプロジェクト (独立した Maven プロジェクト、Java アプリケーションのプロ ジェクトなど) を作成する場合は、追加した **kmodule.xml** ファイルに KIE モジュール記述子設定を指 定するか、Java アプリケーションに直接指定することでプロジェクトをビルドしてデプロイします。

## 手順

1. プロジェクトの **~/resources/META-INF** ディレクトリーに、最低でも以下の内容を含む **kmodule.xml** メタデータを作成します。

```
<?xml version="1.0" encoding="UTF-8"?>
<kmodule xmlns="http://www.drools.org/xsd/kmodule">
</kmodule>
```
プロジェクトの **resources** パスで見つかったすべてのファイルを含むデフォルトの KIE ベー スを 1 つ作成するには、この空の **kmodule.xml** ファイルで十分です。デフォルトの KIE ベー スには、ビルド時にアプリケーションに KIE コンテナーを作成する際に発生するデフォルト KIE セッションも 1 つ含まれます。

以下は、より高度な **kmodule.xml** ファイルの例です。

```
<?xml version="1.0" encoding="UTF-8"?>
<kmodule xmlns:xsi="http://www.w3.org/2001/XMLSchema-instance"
xmlns="http://www.drools.org/xsd/kmodule">
  <configuration>
      <property key="drools.evaluator.supersetOf"
value="org.mycompany.SupersetOfEvaluatorDefinition"/>
  </configuration>
```

```
<kbase name="KBase1" default="true" eventProcessingMode="cloud"
equalsBehavior="equality" declarativeAgenda="enabled"
packages="org.domain.pkg1">
    <ksession name="KSession1_1" type="stateful" default="true" />
    <ksession name="KSession1_2" type="stateful" default="true"
beliefSystem="jtms" />
  </kbase>
  <kbase name="KBase2" default="false" eventProcessingMode="stream"
equalsBehavior="equality" declarativeAgenda="enabled"
packages="org.domain.pkg2, org.domain.pkg3" includes="KBase1">
    <ksession name="KSession2_1" type="stateless" default="true"
clockType="realtime">
      <fileLogger file="debugInfo" threaded="true" interval="10" />
      <workItemHandlers>
        <workItemHandler name="name" type="new
org.domain.WorkItemHandler()" />
      </workItemHandlers>
      <listeners>
        <ruleRuntimeEventListener
type="org.domain.RuleRuntimeListener" />
        <agendaEventListener type="org.domain.FirstAgendaListener"
/>
        <agendaEventListener type="org.domain.SecondAgendaListener"
/<processEventListener type="org.domain.ProcessListener" />
      </listeners>
    </ksession>
  </kbase>
</kmodule>
```
この例は、KIE ベースを 2 つ定義します。ルールアセットの特定の パ**ッケージ** は両方 KIE ベースに含まれます。このようにパッケージを指定した場合は、指定したパッケージを反映す るディレクトリー構造にルールファイルを整理する必要があります。KIE ベース **KBase1** から 2 つの KIE セッションをインスタンス化し、**KBase2** から KIE セッションを 1 つインスタンス 化します。**KBase2** の KIE セッションは ステートレス な KIE セッションですが、これは 1 つ 前の KIE セッションで呼び出されたデータ (1 つ前のセッションの状態) が、セッションの呼び 出しと呼び出しの間で破棄されることを示しています。また、その KIE セッションには、ファ イル (またはコンソール) ロガー、**WorkItemHandler**、サポートされる 3 種類のリスナー (**ruleRuntimeEventListener**、**agendaEventListener**、および

**processEventListener**) も指定されます。**<configuration>** 要素は、**kmodule.xml** ファイルをさらにカスタマイズするのに使用できる任意のプロパティーを定義します。

プロジェクトに **kmodule.xml** ファイルを手動で追加する代わりに、Java アプリケーションの **KieModuleModel** インスタンスを使用するか、プログラムで **kmodule.xml** ファイルを作成 し、KIE ベースおよび KIE セッションを定義し、KIE 仮想ファイルシステム **KieFileSystem** に、プロジェクトのリソースをすべて追加します。

プログラムを使用して **kmodule.xml** を作成し、**KieFileSystem** に追加

```
import org.kie.api.KieServices;
import org.kie.api.builder.model.KieModuleModel;
import org.kie.api.builder.model.KieBaseModel;
import org.kie.api.builder.model.KieSessionModel;
import org.kie.api.builder.KieFileSystem;
```

```
KieServices kieServices = KieServices.Factory.get();
KieModuleModel kieModuleModel = kieServices.newKieModuleModel();
KieBaseModel kieBaseModel1 =
kieModuleModel.newKieBaseModel("KBase1")
  .setDefault(true)
  .setEqualsBehavior(EqualityBehaviorOption.EQUALITY)
  .setEventProcessingMode(EventProcessingOption.STREAM);
KieSessionModel ksessionModel1 =
kieBaseModel1.newKieSessionModel("KSession1_1")
  .setDefault(true)
  .setType(KieSessionModel.KieSessionType.STATEFUL)
  .setClockType(ClockTypeOption.get("realtime"));
KieFileSystem kfs = kieServices.newKieFileSystem();
kfs.writeKModuleXML(kieModuleModel.toXML());
```
2. 手動またはプログラムで **kmodule.xml** ファイルをプロジェクトに設定したら、設定を検証す る KIE コンテナーから KIE ベースおよび KIE セッションを取得します。

```
KieServices kieServices = KieServices.Factory.get();
KieContainer kContainer = kieServices.getKieClasspathContainer();
```

```
KieBase kBase1 = kContainer.getKieBase("KBase1");
KieSession kieSession1 = kContainer.newKieSession("KSession1_1"),
    kieSession2 = kContainer.newKieSession("KSession1_2");
```

```
KieBase kBase2 = kContainer.getKieBase("KBase2");
StatelessKieSession kieSession3 =
kContainer.newStatelessKieSession("KSession2_1");
```

```
kmodule.xml ファイルに、KieBase または KieSession を default="true" と設定して
いる場合は、先ほどの kmodule.xml 例で、名前を渡さずに KIE コンテナーから取得できま
す。
```

```
KieContainer kContainer = ...
KieBase kBase1 = kContainer.getKieBase();
KieSession kieSession1 = kContainer.newKieSession(),
    kieSession2 = kContainer.newKieSession();
KieBase kBase2 = kContainer.getKieBase();
StatelessKieSession kieSession3 =
kContainer.newStatelessKieSession();
```
**kmodule.xml** ファイルの詳細は、**Red Hat Decision Manager [VERSION] Source Distribution** ZIP ファイルを Red Hat [カスタマーポータル](https://access.redhat.com/jbossnetwork/restricted/listSoftware.html) から取得し、**\$FILE\_HOME/rhpam-\$VERSIONsources/kie-api-parent-\$VERSION/kie-api/src/main/resources/org/kie/api/** に保存 してある XML スキーマ **kmodule.xsd** を参照してください。

<span id="page-16-0"></span>**3.1.1. KIE** モジュール設定のプロパティー

プロジェクトにおいて、KIE モジュール記述子ファイル (**kmodule.xml**) の任意の **<configuration>** 要素は、プロパティーの キー および 値 ペアを定義し、**kmodule.xml** ファイルをさらにカスタマイズ するのに使用できます。

#### **kmodule.xml** ファイルの設定プロパティーの例

```
<kmodule>
  ...
  <configuration>
    <property key="drools.dialect.default" value="java"/>
    ...
  </configuration>
  ...
</kmodule>
```
以下は、プロジェクトの KIE モジュール記述子ファイル (**kmodule.xml**) でサポートされる **<configuration>** プロパティーのキーおよび値です。

#### **drools.dialect.default**

デフォルトの Drools 方言を設定します。 サポートされる値: **java**、**mvel**

```
<property key="drools.dialect.default"
 value="java"/>
```
#### **drools.accumulate.function.\$FUNCTION**

指定した関数名に累積関数を実装するクラスのリンク。デシジョンエンジンにカスタムの累積関数 を追加できます。

<property key="drools.accumulate.function.hyperMax" value="org.drools.custom.HyperMaxAccumulate"/>

#### **drools.evaluator.\$EVALUATION**

デシジョンエンジンにカスタムのエバリュエーターを追加できるように、指定したエバリュエー ター名にエバリュエーター定義を実装するクラスをリンクします。エバリュエーターは、カスタム オペレーターと類似しています。

<property key="drools.evaluator.soundslike"

value="org.drools.core.base.evaluators.SoundslikeEvaluatorsDefinition"/>

#### **drools.dump.dir**

Red Hat Decision Manager の **dump/log** ディレクトリーにパスを設定します。

<property key="drools.dump.dir" value="\$DIR\_PATH/dump/log"/>

#### **drools.defaultPackageName**

プロジェクトのビジネスアセットにデフォルトパッケージを設定します。

<property key="drools.defaultPackageName"

#### <span id="page-18-1"></span>value="org.domain.pkg1"/>

#### **drools.parser.processStringEscapes**

文字列のエスケープ機能を設定します。このプロパティーを **false** に設定すると、**\n** 文字が改行 文字として解釈されません。 サポートされる値: **true** (デフォルト)、**false**

<property key="drools.parser.processStringEscapes" value="true"/>

#### **drools.kbuilder.severity.\$DUPLICATE**

KIE ベースがビルドされたときに報告される重複したルール、プロセス、または関数のインスタン スの重大度を設定します。たとえば、**duplicateRule** を **ERROR** に設定すると、KIE ベースのビル ド時に検出された重複ルールに対してエラーが生成されます。 サポートされるキー接尾辞: **duplicateRule**、**duplicateProcess**、**duplicateFunction**

サポートされる値: **INFO**、**WARNING**、**ERROR**

```
<property key="drools.kbuilder.severity.duplicateRule"
 value="ERROR"/>
```
#### **drools.propertySpecific**

デシジョンエンジンのプロパティーの反応を設定します。 サポートされる値: **DISABLED**、**ALLOWED**、**ALWAYS**

<property key="drools.propertySpecific" value="ALLOWED"/>

#### **drools.lang.level**

DRL 言語レベルを設定します。 サポートされる値: **DRL5**、**DRL6**、**DRL6\_STRICT** (デフォルト)

```
<property key="drools.lang.level"
 value="DRL_STRICT"/>
```
### <span id="page-18-0"></span>**3.1.2. KIE** モジュールでサポートされる **KIE** ベース属性

KIE ベースは、プロジェクトの KIE モジュール記述子ファイル (**kmodule.xml**) を定義するリポジト リーで、Red Hat Decision Manager のルール、その他のビジネスアセットが含まれま す。**kmodule.xml** ファイルで KIE ベースを定義した場合は、特定の属性および値を指定して、KIE ベース設定をさらにカスタマイズできます。

#### **kmodule.xml** ファイルの **KIE** ベース設定例

```
<kmodule>
  ...
  <kbase name="KBase2" default="false" eventProcessingMode="stream"
equalsBehavior="equality" declarativeAgenda="enabled"
packages="org.domain.pkg2, org.domain.pkg3" includes="KBase1">
```
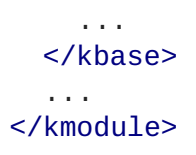

以下は、プロジェクトの KIE モジュール記述ファイル (**kmodule.xml**) でサポートされる **kbase** 属性 および値です。

## 表**3.1 KIE** モジュールでサポートされる **KIE** ベース属性

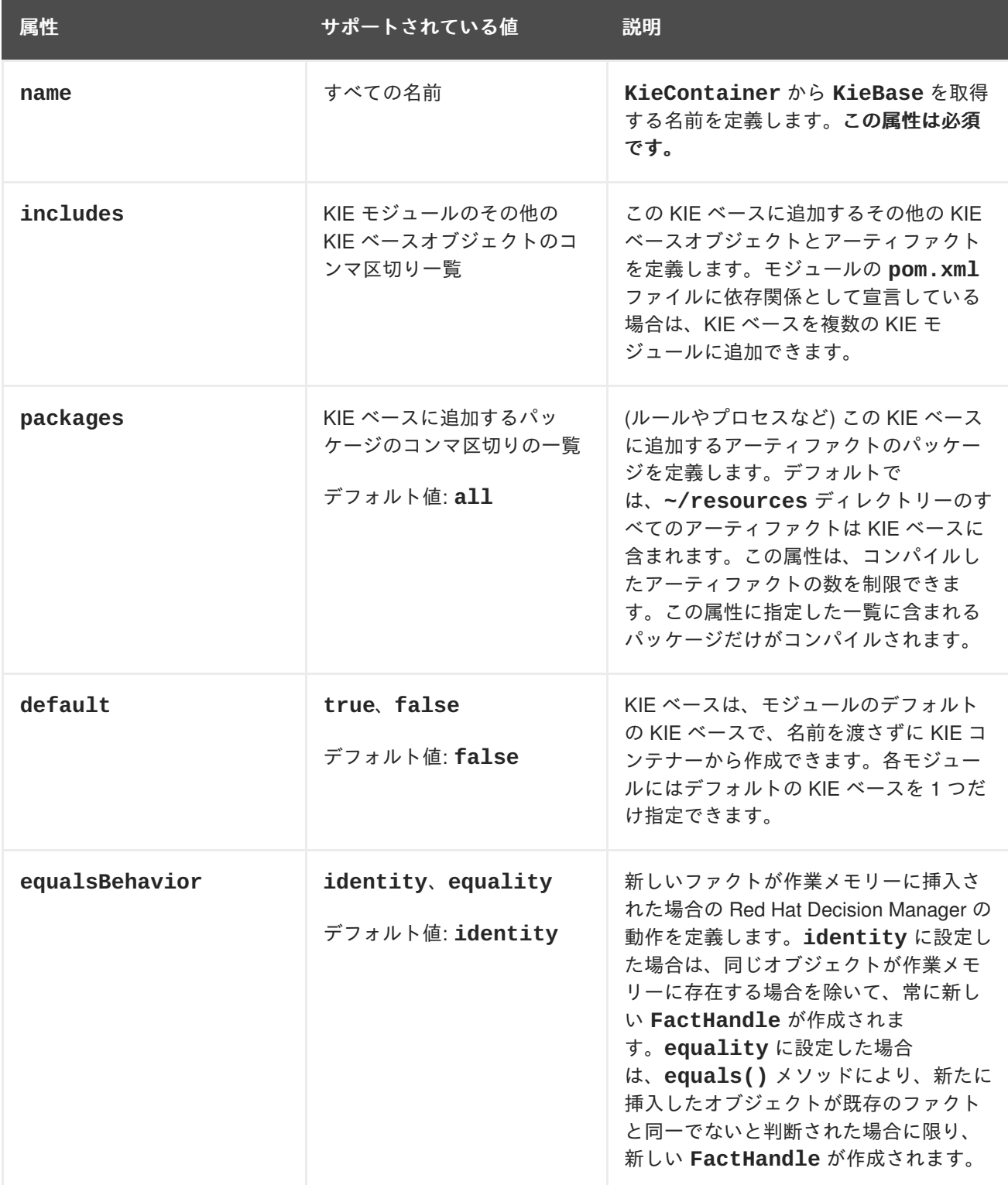

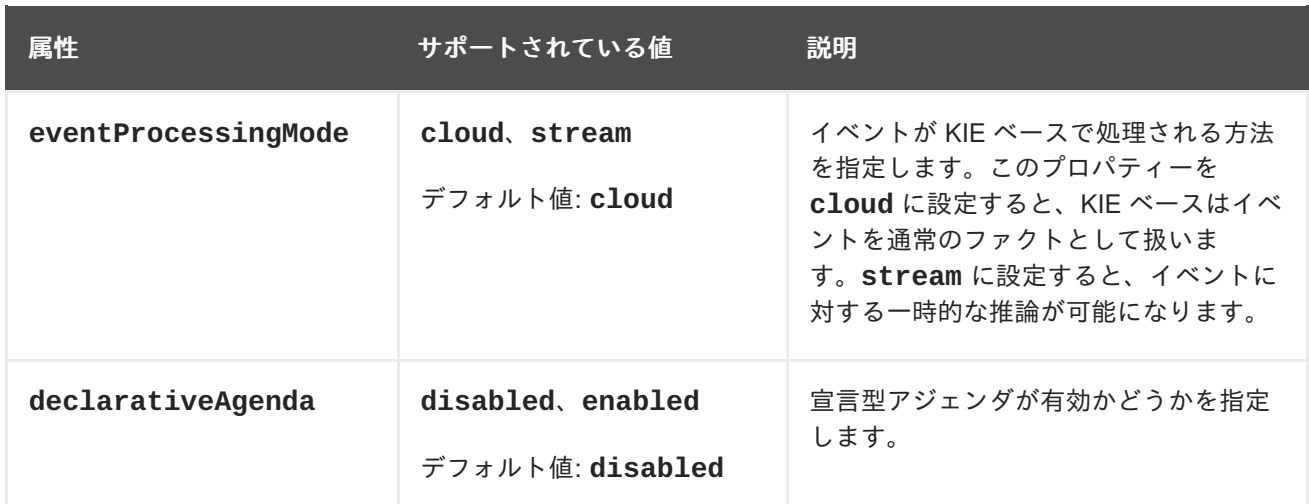

### <span id="page-20-0"></span>**3.1.3. KIE** モジュールでサポートされる **KIE** セッション属性

KIE セッションがランタイムデータを保存および実行し、プロジェクトの KIE モジュール記述子ファイ ル (**kmodule.xml**) で KIE セッションを定義した場合は KIE ベース、または KIE コンテナーから直接 作成されます。KIE ベースおよび KIE セッションを **kmodule.xml** ファイルに定義すると、特定の属性 および値を指定して、KIE セッション設定をさらにカスタマイズできます。

#### **kmodule.xml** ファイルの **KIE** セッション設定例

```
<kmodule>
  ...
 <kbase>
    ...
    <ksession name="KSession2_1" type="stateless" default="true"
clockType="realtime">
    ...
  </kbase>
  ...
</kmodule>
```
以下は、プロジェクトの KIE モジュール記述子ファイル (**kmodule.xml**) でサポートされている **ksession** 属性および値です。

#### 表**3.2 KIE** モジュールでサポートされる **KIE** セッション属性

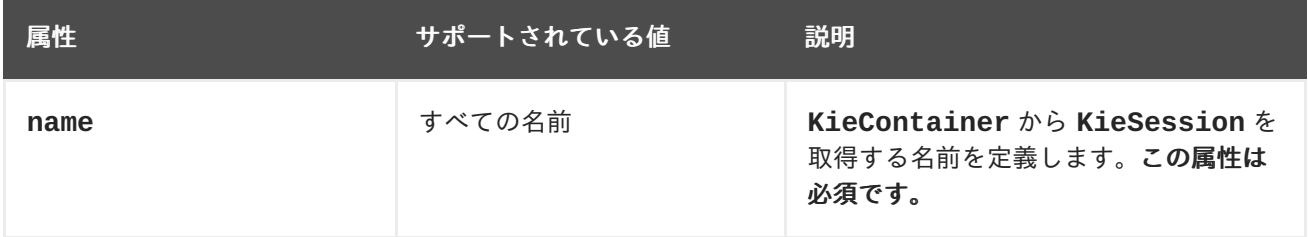

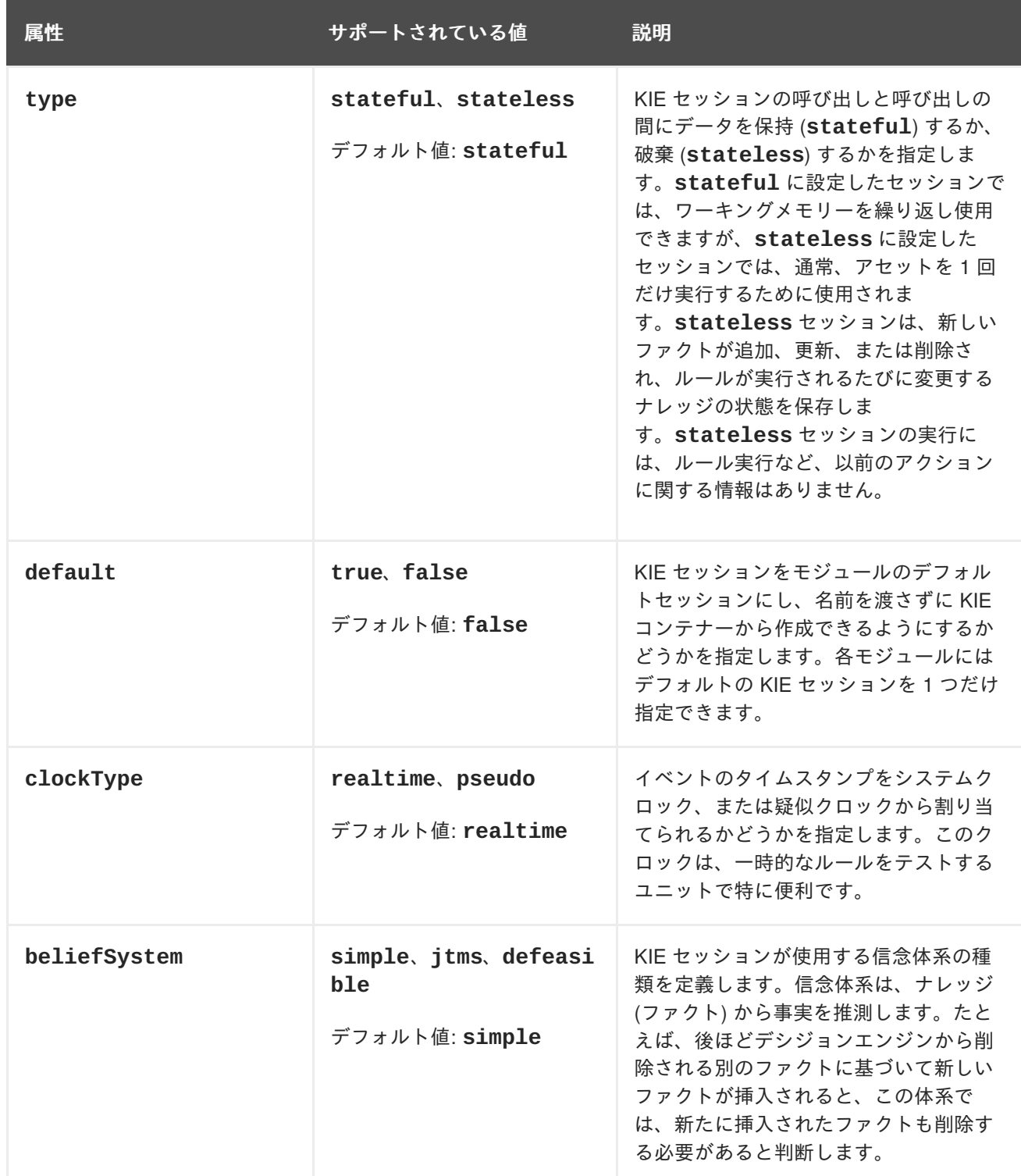

## <span id="page-21-0"></span>**3.2. RED HAT DECISION MANAGER** プロジェクトの **MAVEN** でのパッ ケージ化およびデプロイ

Decision Central 以外の Maven プロジェクトを、設定した Decision Server にデプロイする場合は、プ ロジェクトの **pom.xml** ファイルを編集して、プロジェクトを KJAR ファイルとしてパッケージ化し、 プロジェクトのアセットに対する KIE ベースおよび KIE セッションの設定が含まれる **kmodule.xml** ファイルを追加します。

## 前提条件**/**事前作業

● Red Hat Decision Manager ビジネスアセットを含む Maven 化されたプロジェクトがあること

Decision Server がインストールされており、**kie-server** ユーザーアクセスが設定されてい る。インストールオプションは『**Red Hat Decision Manager** [インストールの計画』を](https://access.redhat.com/documentation/en-us/red_hat_decision_manager/7.1/html-single/planning_a_red_hat_decision_manager_installation)参照し てください。

### 手順

1. Maven プロジェクトの **pom.xml** ファイルで、パッケージタイプを **kjar** に設定し、**kiemaven-plugin** ビルドコンポーネントを追加します。

```
<packaging>kjar</packaging>
...
<build>
 <plugins>
    <plugin>
      <groupId>org.kie</groupId>
      <artifactId>kie-maven-plugin</artifactId>
      <version>${rhdm.version}</version>
      <extensions>true</extensions>
    </plugin>
  </plugins>
</build>
```
**kjar** パッケージングタイプは、**kie-maven-plugin** コンポーネントをアクティブにして、 アーティファクトリソースを検証してプリコンパイルします。**<version>** は、プロジェクトで 現在使用される Red Hat Decision Manager の Maven アーティファクトのバージョン (例: 7.11.0.Final-redhat-00002) で、デプロイメントに Maven プロジェクトを適切にパッケージがす るのに必要です。

## 注記

個別の依存関係に対して Red Hat Decision Manager **<version>** を指定するので はなく、Red Hat Business Automation 部品表 (BOM) の依存関係をプロジェクト の **pom.xml** ファイルに追加することを検討してください。Red Hat Business Automation BOM は、Red Hat Decision Manager と Red Hat Process Automation Manager の両方に適用します。BOM ファイルを追加すると、指定の Maven リポジトリーからの一時的な依存関係の内、正しいバージョンが、この プロジェクトに追加されます。

BOM 依存関係の例:

```
<dependency>
  <groupId>com.redhat.ba</groupId>
  <artifactId>ba-platform-bom</artifactId>
  <version>7.1.0.GA-redhat-00002</version>
  <scope>import</scope>
  <type>pom</type>
</dependency>
```
Red Hat Business Automation BOM (Bill of Materials) についての詳細情報 は、What is the mapping between Red Hat Decision Manager and the Maven library version? [を参照してください。](https://access.redhat.com/solutions/3363991)

2. 以下の依存関係を **pom.xml** ファイルに追加して、ルールアセットから実行可能なルールモデ ルを生成します。

- **drools-canonical-model**: Red Hat Decision Manager から独立するルールセットモデ ルの実行可能な正規表現を有効にします。
- **drools-model-compiler**: デシジョンエンジンでRed Hat Decision Manager の内部デー タ構造に実行可能なモデルをコンパイルします。

```
<dependency>
  <groupId>org.drools</groupId>
  <artifactId>drools-canonical-model</artifactId>
  <version>${rhdm.version}</version>
</dependency>
<dependency>
  <groupId>org.drools</groupId>
  <artifactId>drools-model-compiler</artifactId>
  <version>${rhdm.version}</version>
</dependency>
```
実行可能ルールモデルは埋め込み可能なモデルで、ビルド時に実行するルールセットの Java ベース表記を提供します。実行可能モデルは Red Hat Decision Manager の標準アセットパッ ケージングの代わりとなるもので、より効率的です。KIE コンテナーと KIE ベースの作成がよ り迅速にでき、DRL (Drools Rule Language) ファイルリストや他の Red Hat Decision Manager アセットが多い場合は、特に有効です。

[実行可能ルールについての詳細は、](https://access.redhat.com/documentation/en-us/red_hat_decision_manager/7.1/html-single/designing_a_decision_service_using_drl_rules#executable-model-con_execute-rules)**Designing a decision service using DRL rules** の "Executable rule models" を参照してください。

3. Maven プロジェクトの **~/resources** ディレクトリーに、最低でも以下の内容を含む **META-INF/kmodule.xml** メタデータファイルを作成します。

```
<?xml version="1.0" encoding="UTF-8"?>
<kmodule xmlns="http://www.drools.org/xsd/kmodule">
</kmodule>
```
この **kmodule.xml** ファイルは、すべての Red Hat Decision Manager プロジェクトに必要な KIE モジュール記述子です。KIE モジュールを使用して、1 つ以上の KIE ベースを定義し、各 KIE ベースに 1 つ以上の KIE セッションを定義します。

**kmodule.xml** 設定の詳細は「KIE [モジュール記述子ファイルの設定」を](#page-18-1)参照してください。

4. Maven プロジェクトの関連リソースで、**.java** クラスを設定して KIE コンテナーおよび KIE セッションを作成して、KIE ベースをロードします。

```
import org.kie.api.KieServices;
import org.kie.api.runtime.KieContainer;
import org.kie.api.runtime.KieSession;
public void testApp() {
  // Load the KIE base:
  KieServices ks = KieServices.Factory.get();
  KieContainer kContainer = ks.getKieClasspathContainer();
  KieSession kSession = kContainer.newKieSession();
```
}

この例では、KIE コンテナーは、**testApp** プロジェクトのクラスパスからビルドしたファイル を読み込みます。**KieServices** API を使用すれば、KIE ビルド設定およびランタイム設定の すべてにアクセスできます。

プロジェクトの **ReleaseId** を **KieServices** API に渡して KIE コンテナーを作成することも できます。**ReleaseId** は、プロジェクトの **pom.xml** ファイルの **GroupId** 値、**ArtifactId** 値、**Version** 値 (GAV) から生成します。

```
import org.kie.api.KieServices;
import org.kie.api.runtime.KieContainer;
import org.kie.api.runtime.KieSession;
public void testApp() {
  // Identify the project in the local repository:
  ReleaseId rid = new ReleaseId();
  rid.setGroupId("com.sample");
  rid.setArtifactId("my-app");
  rid.setVersion("1.0.0");
  // Load the KIE base:
  KieServices ks = KieServices.Factory.get();
  KieContainer kContainer = ks.newKieContainer(rid);
  KieSession kSession = kContainer.newKieSession();
```
- }
- 5. コマンドターミナルで Maven プロジェクトディレクトリーに移動して、以下のコマンドを実行 し、実行可能なモデルからプロジェクトをビルドします。

mvn clean install -DgenerateModel=<VALUE>

ルールアセットが実行可能なルールでビルドされるように、**-DgenerateModel=<VALUE>** プ ロパティーで、プロジェクトが DRL ベースの KJAR ではなく、モデルベースの KJAR として ビルドできるようにします。

**<VALUE>** は、3 つの値のいずれかに置き換えます。

- **YES**: オリジナルプロジェクトの DRL ファイルに対応する実行可能なモデルを生成し、生 成した KJAR から DRL ファイルを除外します。
- **WITHDRL**: オリジナルプロジェクトの DRL ファイルに対応する実行可能なモデルを生成 し、文書化の目的で、生成した KJAR に DRL ファイルを追加します (KIE ベースはいずれ の場合でも実行可能なモデルからビルドされます)。
- NO: 実行可能なモデルは生成されません。

ビルドコマンドの例:

mvn clean install -DgenerateModel=YES

ビルドに失敗したら、コマンドラインのエラーメッセージに記載されている問題に対応し、ビ ルドに成功するまでファイルの妥当性確認を行います。

6. プロジェクトをローカルで正常にビルドしてテストした後に、プロジェクトをリモートの Maven リポジトリーにデプロイします。

mvn deploy

## <span id="page-25-0"></span>**3.3. RED HAT DECISION MANAGER** プロジェクトの **JAVA** アプリケー ションでのパッケージ化およびデプロイ

お使いの Java アプリケーションから、設定した Decision Server にプロジェクトをデプロイする場合 は、**KieModuleModel** インスタンスを使用して **kmodule.xml** ファイルをプログラムで作成して KIE ベースおよび KIE セッションを定義し、プロジェクトのすべてのリソースを、KIE 仮想ファイルシステ ム **KieFileSystem** に追加します。

#### 前提条件**/**事前作業

- Red Hat Decision Manager ビジネスアセットを含む Java アプリケーションがあること
- Decision Server がインストールされており、**kie-server** ユーザーアクセスが設定されてい る。インストールオプションは『**Red Hat Decision Manager** [インストールの計画』を](https://access.redhat.com/documentation/en-us/red_hat_decision_manager/7.1/html-single/planning_a_red_hat_decision_manager_installation)参照し てください。

### 手順

- 1. クライアントアプリケーションで、Java プロジェクトの関連のクラスパスに、以下の依存関係 を追加して、ルールアセットから実行可能なルールモデルを生成します。
	- **drools-canonical-model**: Red Hat Decision Manager から独立するルールセットモデ ルの実行可能な正規表現を有効にします。
	- **drools-model-compiler**: デシジョンエンジンでRed Hat Decision Manager の内部デー タ構造に実行可能なモデルをコンパイルします。

```
<dependency>
  <groupId>org.drools</groupId>
  <artifactId>drools-canonical-model</artifactId>
  <version>${rhdm.version}</version>
</dependency>
<dependency>
  <groupId>org.drools</groupId>
  <artifactId>drools-model-compiler</artifactId>
  <version>${rhdm.version}</version>
</dependency>
```
実行可能ルールモデルは埋め込み可能なモデルで、ビルド時に実行するルールセットの Java ベース表記を提供します。実行可能モデルは Red Hat Decision Manager の標準アセットパッ ケージングの代わりとなるもので、より効率的です。KIE コンテナーと KIE ベースの作成がよ り迅速にでき、DRL (Drools Rule Language) ファイルリストや他の Red Hat Decision Manager アセットが多い場合は、特に有効です。

[実行可能ルールについての詳細は、](https://access.redhat.com/documentation/en-us/red_hat_decision_manager/7.1/html-single/designing_a_decision_service_using_drl_rules#executable-model-con_execute-rules)**Designing a decision service using DRL rules** の "Executable rule models" を参照してください。

**<version>** は、プロジェクトで現在使用する Red Hat Decision Manager の Maven アーティ ファクトバージョンです (例: 7.11.0.Final-redhat-00002)。

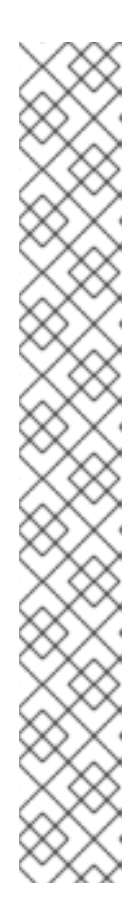

### 注記

個別の依存関係に対して Red Hat Decision Manager **<version>** を指定するので はなく、Red Hat Business Automation 部品表 (BOM) の依存関係をプロジェクト の **pom.xml** ファイルに追加することを検討してください。Red Hat Business Automation BOM は、Red Hat Decision Manager と Red Hat Process Automation Manager の両方に適用します。BOM ファイルを追加すると、指定の Maven リポジトリーからの一時的な依存関係の内、正しいバージョンが、この プロジェクトに追加されます。

BOM 依存関係の例:

```
<dependency>
  <groupId>com.redhat.ba</groupId>
  <artifactId>ba-platform-bom</artifactId>
  <version>7.1.0.GA-redhat-00002</version>
  <scope>import</scope>
  <type>pom</type>
</dependency>
```
Red Hat Business Automation BOM (Bill of Materials) についての詳細情報 は、What is the mapping between Red Hat Decision Manager and the Maven library version? [を参照してください。](https://access.redhat.com/solutions/3363991)

- 2. **KieServices** API を使用して、必要な KIE ベースおよび KIE セッションを持つ **KieModuleModel** インスタンスを作成します。**KieServices** API を使用して、KIE ビルド設 定およびランタイム設定にアクセスできます。**KieModuleModel** インスタンスは、プロジェク トの **kmodule.xml** ファイルを生成します。 **kmodule.xml** 設定の詳細は「KIE [モジュール記述子ファイルの設定」を](#page-18-1)参照してください。
- 3. **KieModuleModel** インスタンスを XML に変換し、XML を **KieFileSystem** に追加します。

プログラムを使用して **kmodule.xml** を作成し、**KieFileSystem** に追加

```
import org.kie.api.KieServices;
import org.kie.api.builder.model.KieModuleModel;
import org.kie.api.builder.model.KieBaseModel;
import org.kie.api.builder.model.KieSessionModel;
import org.kie.api.builder.KieFileSystem;
  KieServices kieServices = KieServices.Factory.get();
  KieModuleModel kieModuleModel = kieServices.newKieModuleModel();
  KieBaseModel kieBaseModel1 =
kieModuleModel.newKieBaseModel("KBase1")
    .setDefault(true)
    .setEqualsBehavior(EqualityBehaviorOption.EQUALITY)
    .setEventProcessingMode(EventProcessingOption.STREAM);
  KieSessionModel ksessionModel1 =
kieBaseModel1.newKieSessionModel("KSession1")
```

```
.setDefault(true)
.setType(KieSessionModel.KieSessionType.STATEFUL)
.setClockType(ClockTypeOption.get("realtime"));
```

```
KieFileSystem kfs = kieServices.newKieFileSystem();
kfs.writeKModuleXML(kieModuleModel.toXML());
```
4. プロジェクトで使用する残りの Red Hat Decision Manager アセットをすべて **KieFileSystem** インスタンスに追加します。アーティファクトは、Maven プロジェクトファイル構造に含まれ る必要があります。

```
import org.kie.api.builder.KieFileSystem;
 KieFileSystem kfs = ...
 kfs.write("src/main/resources/KBase1/ruleSet1.drl",
stringContainingAValidDRL)
    .write("src/main/resources/dtable.xls",
```
kieServices.getResources().newInputStreamResource(dtableFileStream)) ;

この例では、プロジェクトアセットは、**String** 変数および **Resource** インスタンスの両方と して追加されます。**Resource** インスタンスは **KieResources** ファクトリーを使用して作成 され、**KieServices** インスタンスにより提供されます。**KieResources** クラス は、**InputStream** オブジェクト、**URL** オブジェクト、および **File** オブジェクト、または ファイルシステムのパスを示す **String** を、**KieFileSystem** が管理する **Resource** インスタ ンスに変換する factory メソッドを提供します。

プロジェクトのアーティファクトを **KieFileSystem** に追加する際に、**ResourceType** プロ パティーを **Resource** オブジェクトに明示的に割り当てることもできます。

import org.kie.api.builder.KieFileSystem;

```
KieFileSystem kfs = ...
kfs.write("src/main/resources/myDrl.txt",
  kieServices.getResources().newInputStreamResource(drlStream)
    .setResourceType(ResourceType.DRL));
```
5. 実行可能なモデルから **KieFileSystem** のコンテンツをビルドするように、**buildAll( ExecutableModelProject.class )** を指定して **KieBuilder** を使用し、KIE コンテナー を作成して、デプロイします。

```
2import org.kie.api.KieServices;
import org.kie.api.KieServices.Factory;
import org.kie.api.builder.KieFileSystem;
import org.kie.api.builder.KieBuilder;
import org.kie.api.runtime.KieContainer;
  KieServices kieServices = KieServices.Factory.get();
 KieFileSystem kfs = ...
 KieBuilder kieBuilder = ks.newKieBuilder( kfs );
  // Build from an executable model
  kieBuilder.buildAll( ExecutableModelProject.class )
```

```
assertEquals(0,
kieBuilder.getResults().getMessages(Message.Level.ERROR).size());
```

```
KieContainer kieContainer = kieServices
```
.newKieContainer(kieServices.getRepository().getDefaultReleaseId());

実行可能なモデルから **KieFileSystem** をビルドした後に、作成された **KieSession** は効率 のあまりよくない **mvel** 式ではなく、lambda 式をもとにした制約を使用します。実行可能なモ デルなしに、標準の手法でプロジェクトをビルドするには、**buildAll()** で引数を指定しない でください。

**ERROR** ビルドは、プロジェクトのコンパイルに失敗し、**KieModule** が作成され ず、**KieRepository** シングルトンに何も追加されないことを示しています。**WARNING** または **INFO** の結果は、プロジェクトのコンパイルが成功したことと、ビルドプロセスの詳細を示して います。

## <span id="page-28-0"></span>**3.4. DECISION SERVER** でのサービスの起動

Decision Central 以外の Maven または Java プロジェクトから Red Hat Decision Manager アセットをデ プロイした場合は、Decision Server REST API コールを使用して、KIE コンテナー (デプロイメントユ ニット) およびそのサービスを起動できます。Decision Server REST API を使用して、デプロイメント の種類 (Decision Central からのデプロイメントを含む) に拘わらず、サービスを起動できますが、 Decision Central からデプロイしたプロジェクトは自動的に起動するか、Decision Central インター フェース内で起動できます。

### 前提条件

Decision Server がインストールされており、**kie-server** ユーザーアクセスが設定されている。イン ストールオプションは『**Red Hat Decision Manager** [インストールの計画』](https://access.redhat.com/documentation/en-us/red_hat_decision_manager/7.1/html-single/planning_a_red_hat_decision_manager_installation)を参照してください。

## 手順

コマンドターミナルで以下の API 要求を実行し、Decision Server の KIE コンテナーにサービスをロー ドして起動します。

\$ curl --user "<username>:<password>" -H "Content-Type: application/json" -X PUT -d '{"container-id" : "<containerID>","release-id" : {"group-id" : "<groupID>","artifact-id" : "<artifactID>","version" : "<version>"}}' http://<serverhost>:<serverport>/kieserver/services/rest/server/containers/<containerID>

以下の値を置き換えてください。

- <**username>、<password>: kie-server** ロールを持つユーザーのユーザー名およびパスワー ド。
- <containerID>: KIE コンテナー (デプロイメントユニット) の識別子。ランダムの識別子を使用 することもできますが、コマンドの URL およびデータの両方で同じものを使用する必要があり ます。
- <groupID>、<artifactID>、<version>: プロジェクトの GAV 値。
- **<serverhost>:** Decision Server のホスト名 (Decision Server と同じホストでコマンドを実行す る場合は **localhost**)。

**● <serverport>:** Decision Server のポート番号。

#### 例:

curl --user "rhdmAdmin:password@1" -H "Content-Type: application/json" -X PUT -d '{"container-id" : "kie1","release-id" : {"group-id" : "org.kie.server.testing","artifact-id" : "container-crud-tests1","version" : "2.1.0.GA"}}' http://localhost:39043/kieserver/services/rest/server/containers/kie1

## <span id="page-29-0"></span>**3.5. DECISION SERVER** でのサービスの停止および削除

Decision Central 以外の Maven または Java プロジェクトから Red Hat Decision Manager サービスを起 動した場合は、Decision Server REST API コールを使用して、サービスを含む KIE コンテナー (デプロ イメントユニット) を停止して削除できます。Decision Server REST API を使用して、デプロイメント の種類 (Decision Central からのデプロイメントを含む) にかかわらずサービスを停止できますが、 Decision Central からのサービスは Decision Central インターフェース内で停止できます。

#### 前提条件

Decision Server がインストールされており、**kie-server** ユーザーアクセスが設定されている。イン ストールオプションは『**Red Hat Decision Manager** [インストールの計画』](https://access.redhat.com/documentation/en-us/red_hat_decision_manager/7.1/html-single/planning_a_red_hat_decision_manager_installation)を参照してください。

#### 手順

コマンドターミナルで、以下の API 要求を実行して、Decision Server のサービスで KIE コンテナーを 停止および削除します。

\$ curl --user "<username>:<password>" -X DELETE http://<serverhost>: <serverport>/kie-server/services/rest/server/containers/<containerID>

以下の値を置き換えてください。

- <username>、<password>: kie-server ロールを持つユーザーのユーザー名およびパスワー ド。
- <containerID>: KIE コンテナー (デプロイメントユニット) の識別子。ランダムの識別子を使用 することもできますが、コマンドの URL およびデータの両方で同じものを使用する必要があり ます。
- **<serverhost>:** Decision Server のホスト名 (Decision Server と同じホストでコマンドを実行す る場合は **localhost**)。
- **<serverport>:** Decision Server のポート番号。

例:

curl --user "rhdmAdmin:password@1" -X DELETE http://localhost:39043/kieserver/services/rest/server/containers/kie1

## 第**4**章 関連資料

- <span id="page-30-0"></span>『**DRL** [ルールを使用したデシジョンサービスの作成』の「ルールの実行」](https://access.redhat.com/documentation/en-us/red_hat_decision_manager/7.1/html-single/designing_a_decision_service_using_drl_rules#assets-executing-proc_execute-rules)  $\bullet$
- 『**Red Hat OpenShift Container Platform** への **Red Hat Decision Manager** 管理サーバー環境  $\bullet$ [のデプロイメント』](https://access.redhat.com/documentation/en-us/red_hat_decision_manager/7.1/html-single/deploying_a_red_hat_decision_manager_authoring_or_managed_server_environment_on_red_hat_openshift_container_platform)

## 付録**A** バージョン情報

<span id="page-31-0"></span>本書の最終更新日: 2018 年 11 月 1 日